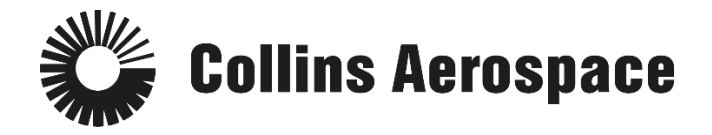

## **PULSE SECURE REMOTE ACCESS**

## **Personal Devices Connecting using HTML5**

This website is used to access company resources with a computer system that is not a company owned asset, such as your home computer. Internet Explorer is the recommended browser.

**HTML5 users - stop using: [https://rcconnect-dt.rockwellcollins.com](https://rcconnect-dt.rockwellcollins.com/)**

**HTML5 users - start using: https://vpn-da1.ra.rockwellcollins.com**

- 1. Open a web browser (IE is preferred)
- 2. Copy and paste this link into the address bar: **[https://vpn-da1.ra.rockwellcollins.com](https://vpn-da1.ra.rockwellcollins.com/)**
- 3. Login to Pulse Remote Access.
	- a. Enter your username and password.
	- b. Choose your "Primary Office/Network" from the dropdown
	- c. Be sure to select the "non-company asset" option
- 4. Click Sign In.

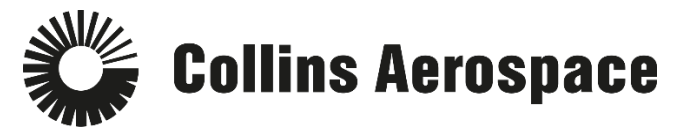

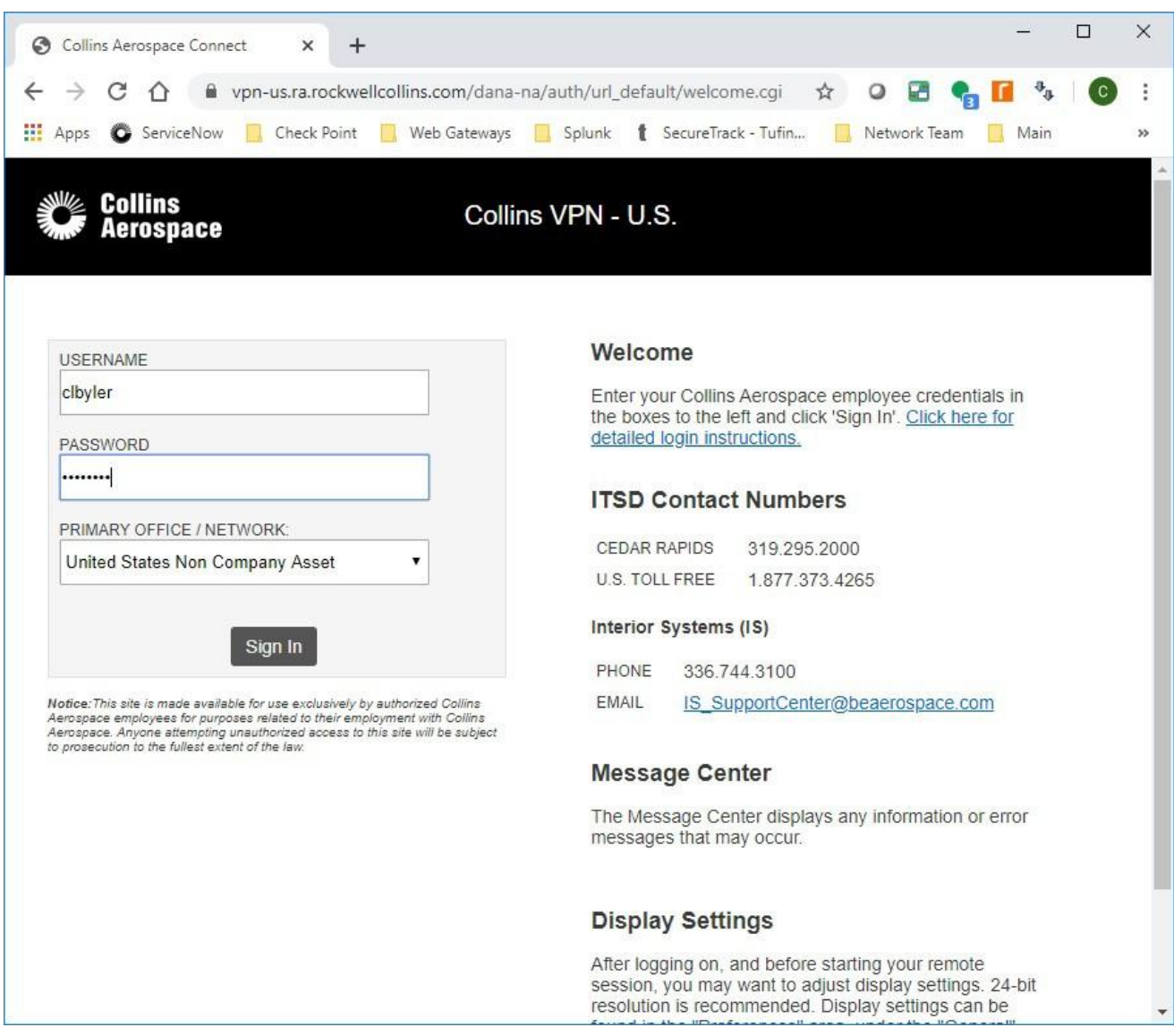

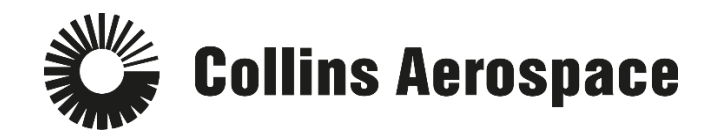

5. Follow the DUO prompts.

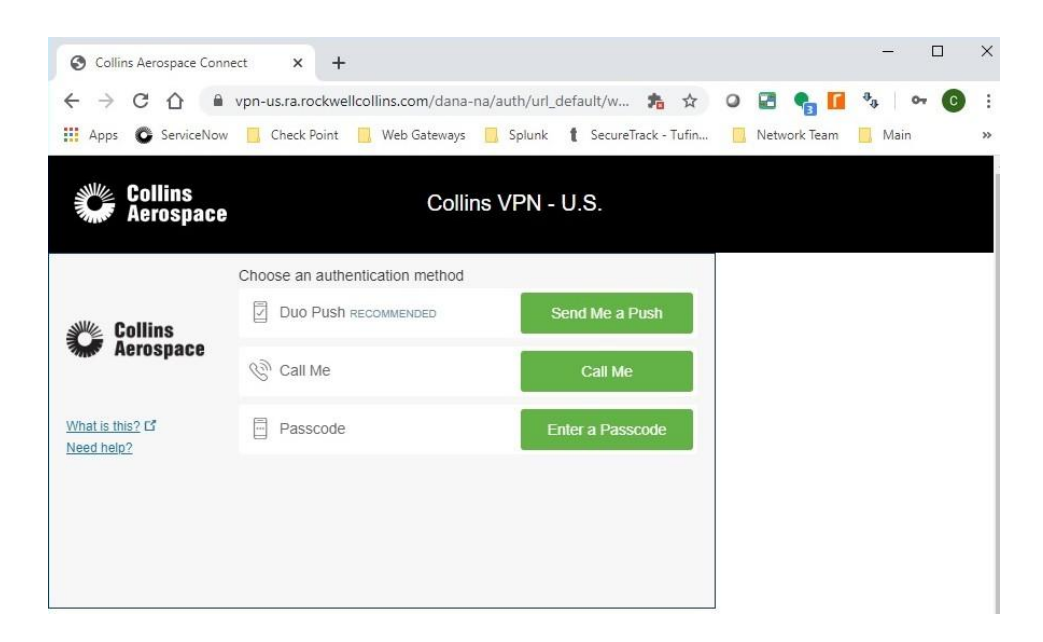

6. You should now have your bookmarks and terminal session as shown below.

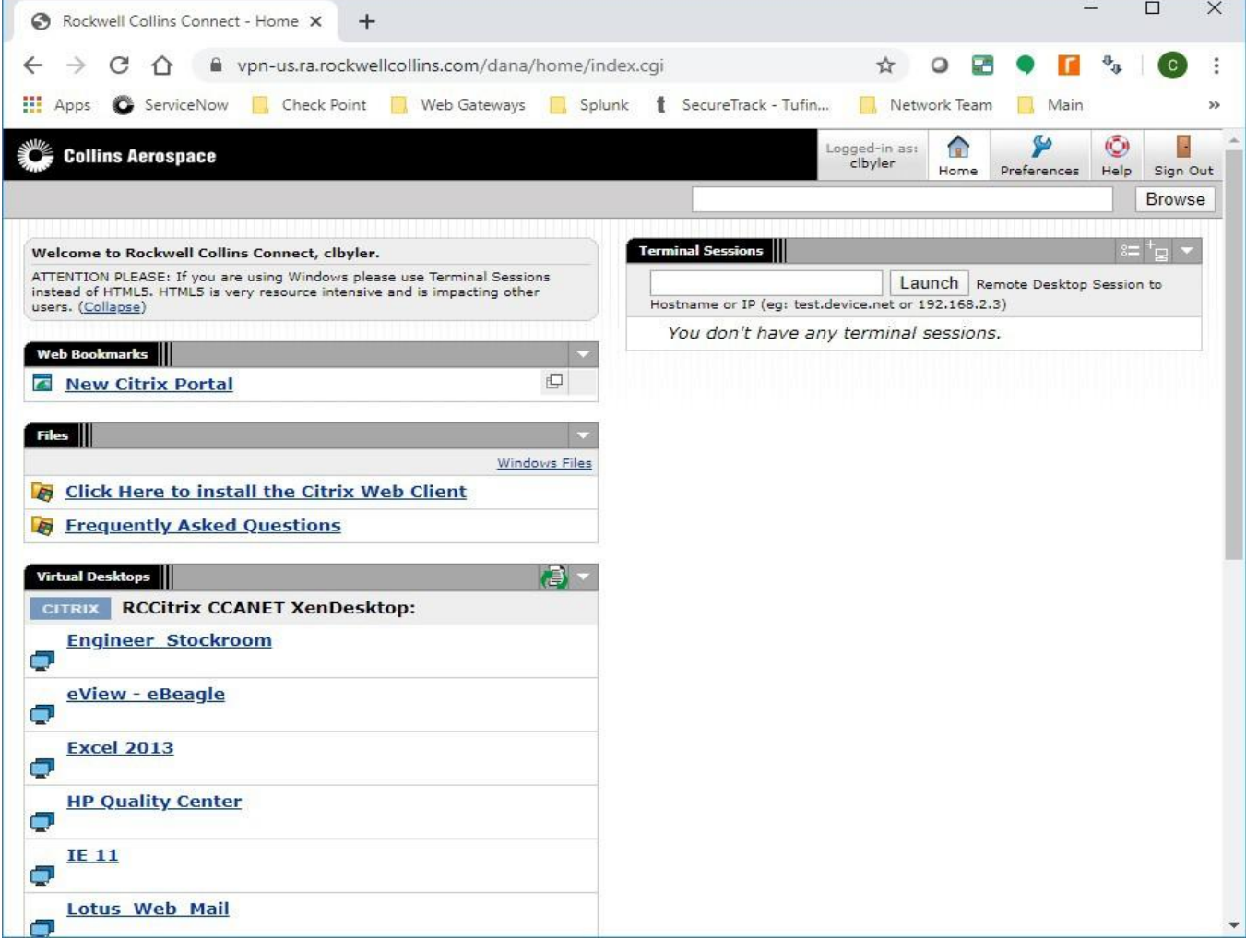

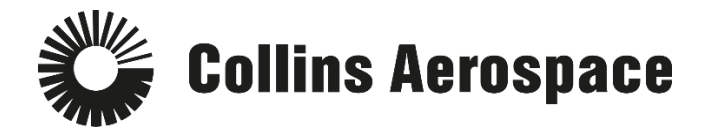

- 7. If you typically use HTML5 to access your Desktop, enter the machine name in the box.
- 8. Click Launch

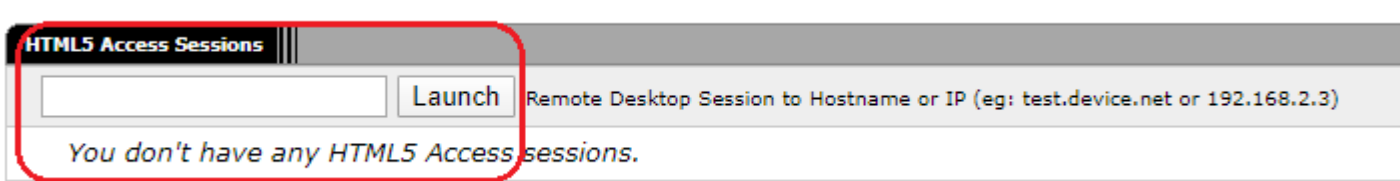

Enter your username and password here. Username is in this format: domain\username (where domain is ccanet or your normal domain).

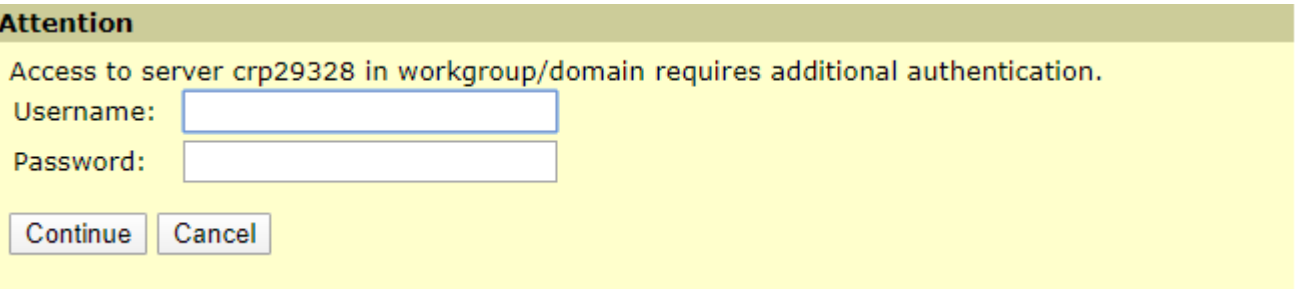

Click continue to connect